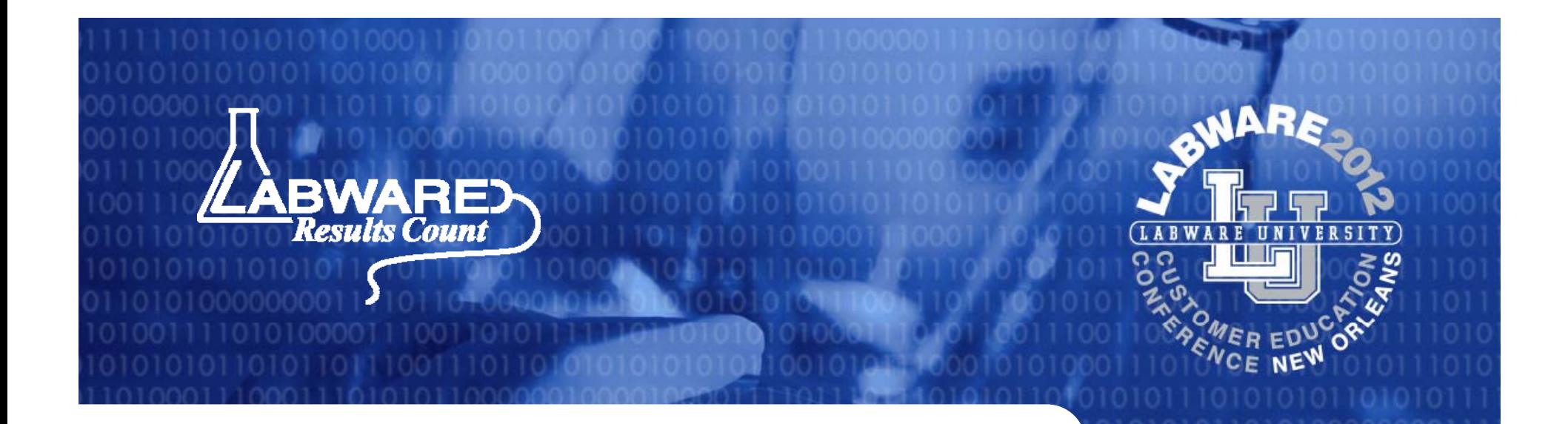

### *Laboratory Training Management Using LIMS*

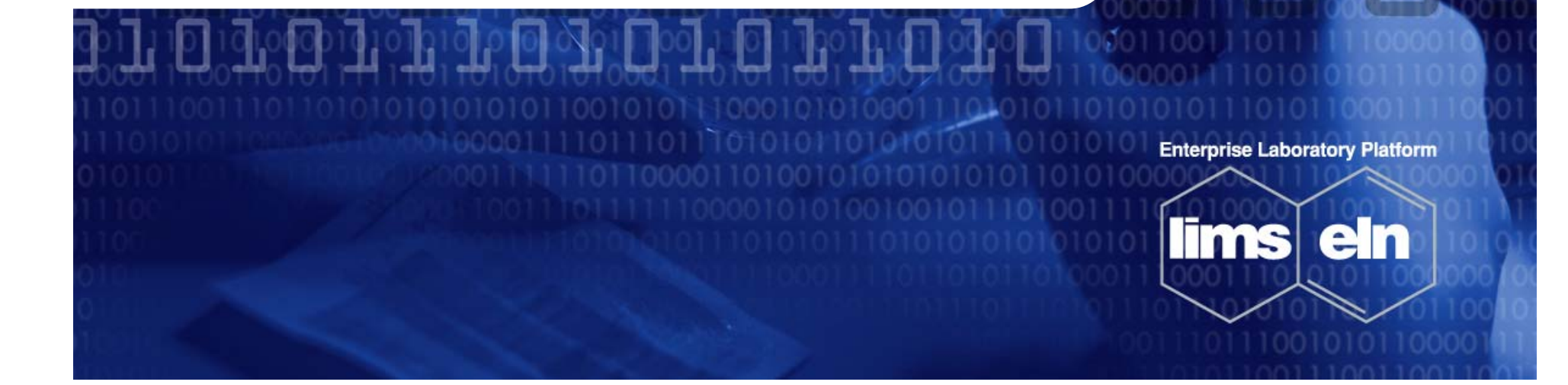

# **Introduction**

#### $\mathbb{R}^3$ **Ty , son Foods, Inc.**

•Food Safety & Laboratory Services Network

- 17 Corporate/Regional/On-site Labs with ~240 users
	- • Quality Assurance + Other with ~600 users
		- • LabWare LIMS implemented in 1998
			- • English, Spanish and Portuguese languages supported

•Served via Windows Terminal Server

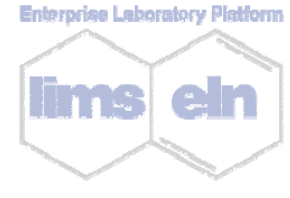

© LabWare 2012 [ [2] *Results Count* www.labware.com

# **The Problem**

 $\mathbb{R}^3$ **Corporate Lab (Springdale, AR)** • 90+ Team Members• 305 Individual training topics • Chemical • Microbiological • ISO 9001 (TUV:SUD) • ISO 17025 + AOAC (A2LA) • EHS and Regulatory Compliance • One HUGE MS Excel file and hours of management time used

•Prone to errors and procrastination

**Enterprise Laboratory Platfo** 

© LabWare 2012 [ [3]

*Results Count* www.labware.com

### **Key Objectives**

#### $\mathbb{R}^3$ **Improve recordkeeping**

- •ISO 17025 and AOAC Requirements
- • Timeliness, accuracy, and reduce management time required.

#### p. **Electronic records only**

- •Electronic signature
- •remove paper

**Enterprise Laboratory Platform** 

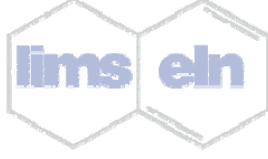

© LabWare 2012 [ [4] *Results Count* www.labware.com

### **Key Objectives Continued…**

#### $\mathbb{R}^3$  $\blacksquare$  **Segment and categorize**

• Generate reports for routine management, training compliance, audits, and data analysis on demand

• Training requirements/needs highly visible to individual Team Members to support self management of training

• Re-enforced by performance reviews

**Enterprise Laboratory Platforn** 

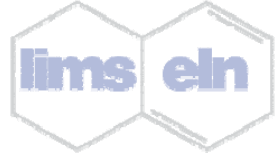

© LabWare 2012 [ [5] *Results Count* www.labware.com

# **The Solution**

#### $\mathbb{R}^3$ **Utilize LabWare LIMS**

• For team members, no new applications to learn • For admin, no additional software or cost accrued  $\mathbb{R}^2$  **Use existing LabWare functionality with user dialogs and user menus to create a** 

- **T ii M ra ning Manager.**
- •100% managed by lab staff

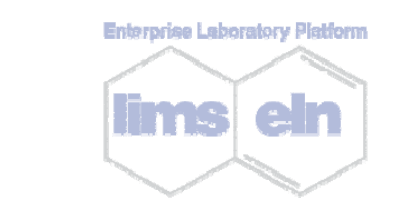

© LabWare

2012 [ [6] *Results Count* www.labware.com

# **Structure**

#### $\mathbb{R}^3$ **Added 3 new tables to the database**

- $\bullet$  Training Topics
- Unique ID, description, type, interval, active flag
	- • Required User Training
		- Unique ID using topic and user name, training topic, user name, active flag, group name, testing facility, trainer flag
		- • Training Log
			- • Training date, training topic, user name, approval date, and other information pieces

• Mimics the table INSTRUMENT\_LOG •

© LabWare 2012 [ [7]

# **Objects and Interfaces**

- $\mathbb{R}^3$ **Exergency Several subroutines, user dialogs and user a menus**
- $\mathbb{R}^2$  **Utilized existing laboratory, group, and functional security**
- **Created 7 reports**
- $\mathbb{R}^2$  **Workflow visual aid to notify team members of upcoming training needs**

**Enterprise Laboratory Platforn** 

© LabWare 2012 [ [8] *Results Count* www.labware.com

# **Training Manager**

 $\blacksquare$ o $\times$ **M** Training Manager File Log/Update Approval Reports Admiristration Help  $|\cdot|$  $\Box$ 

© LabWare 2012 [ [9] *Results Count* www.labware.com

# **Log a Training Event**

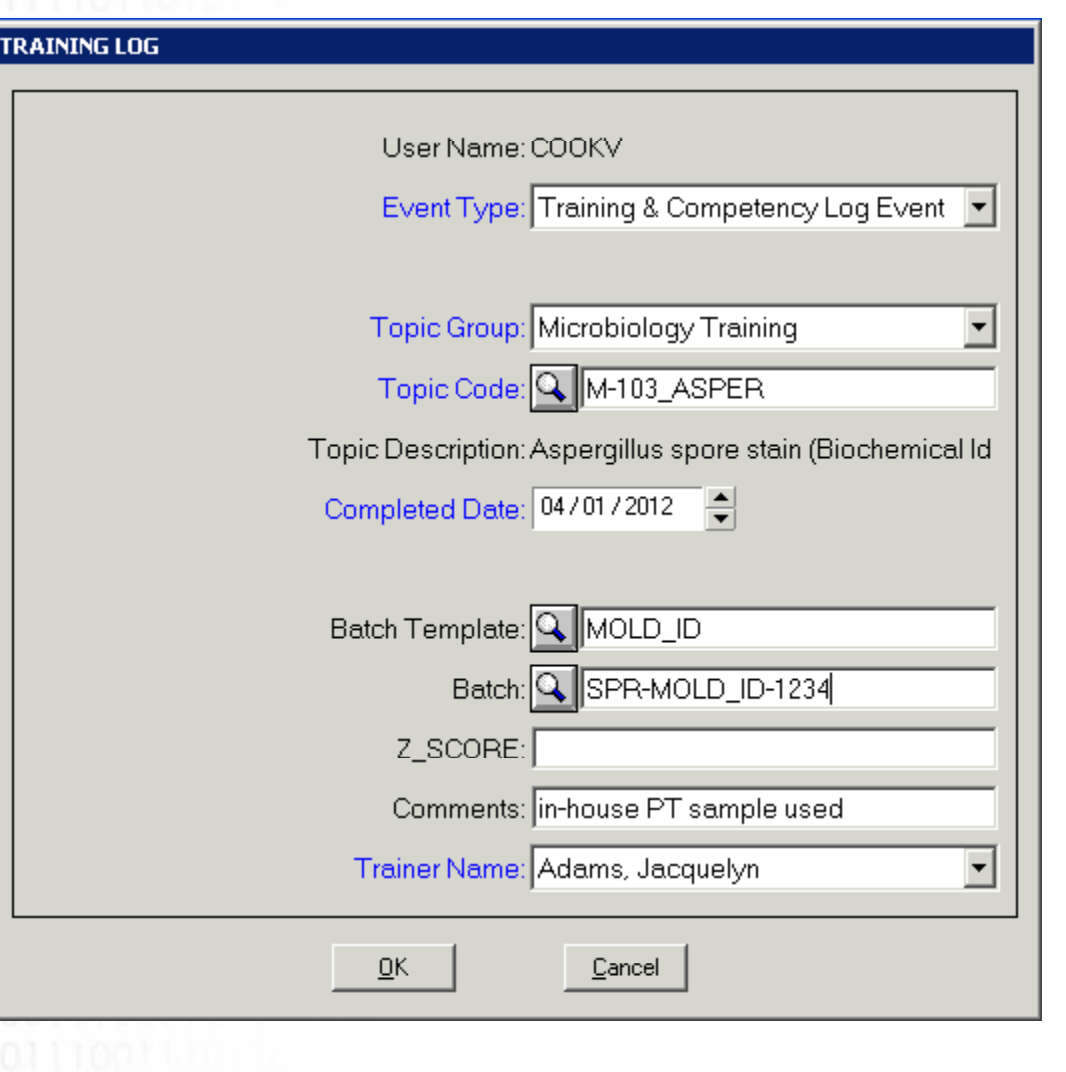

© LabWare 2012 [ [10] *Results Count* www.labware.com

# **Edit a Training Event**

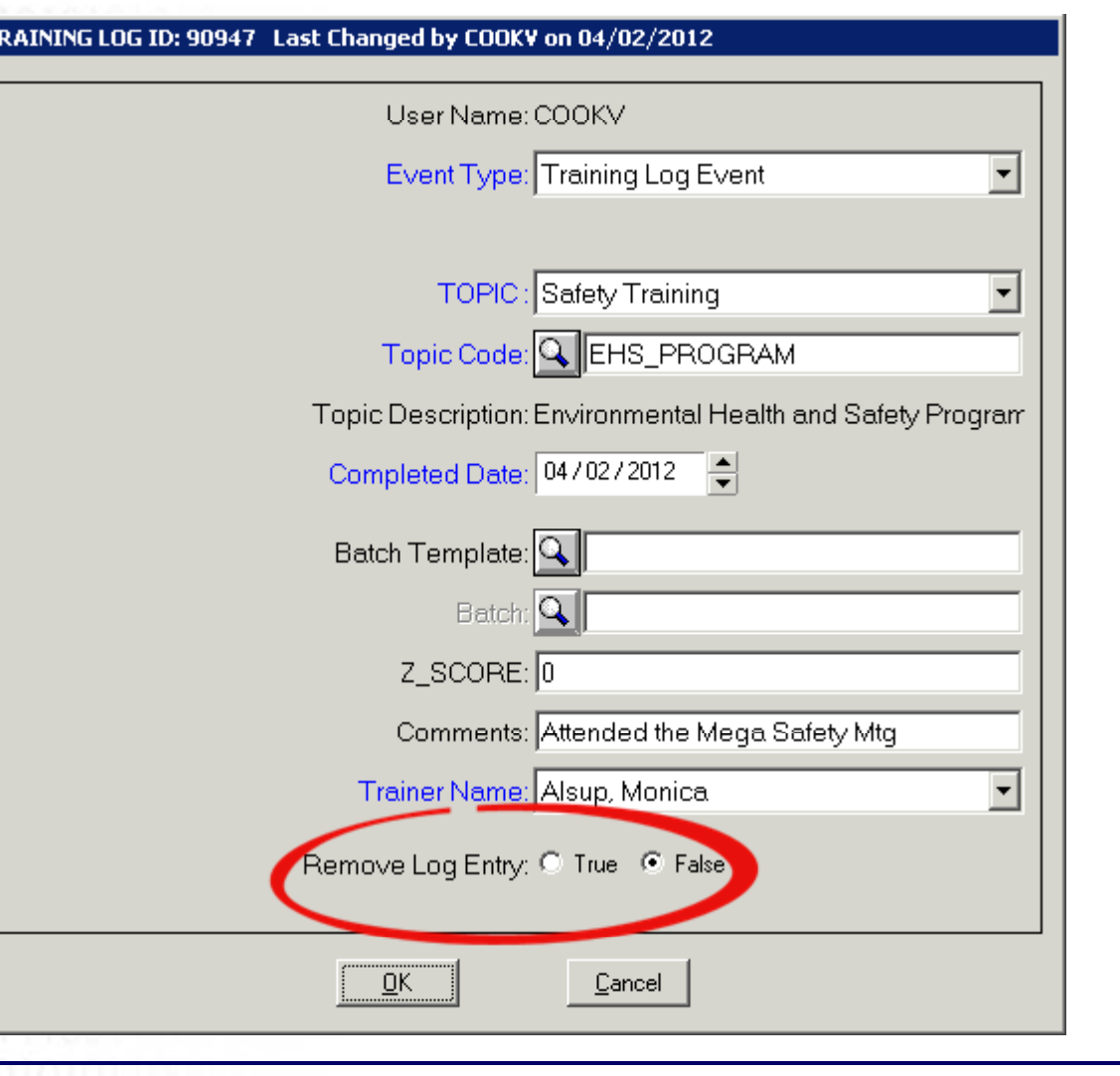

© LabWare 2012 [ [11] *Results Count* www.labware.com

### **Approve a Training Event**

#### **TRAINING LOG ID: 86430** Change By: COOKV Changed On: 11/22/2011 01:00:42 PM Group Name: DEFAULT User Topic Id: ALSUPM\_A-009 User Name: ALSUPM. Lopic Code: A-UU9 Topic Descr: Control Charts Event Type: TRAINING Completed Date: 11/22/2011 12:00:00 AM Batch: Z\_SCORE: 0 Comments: testing security - do not approve Approver Name: COOKV Approval Date: 04/09/2012 11:14:28 PM This Log is Approved: C True C False  $QK$ Cancel 010101010 © LabWare 2012 [ [12] *Results Count* www.labware.com

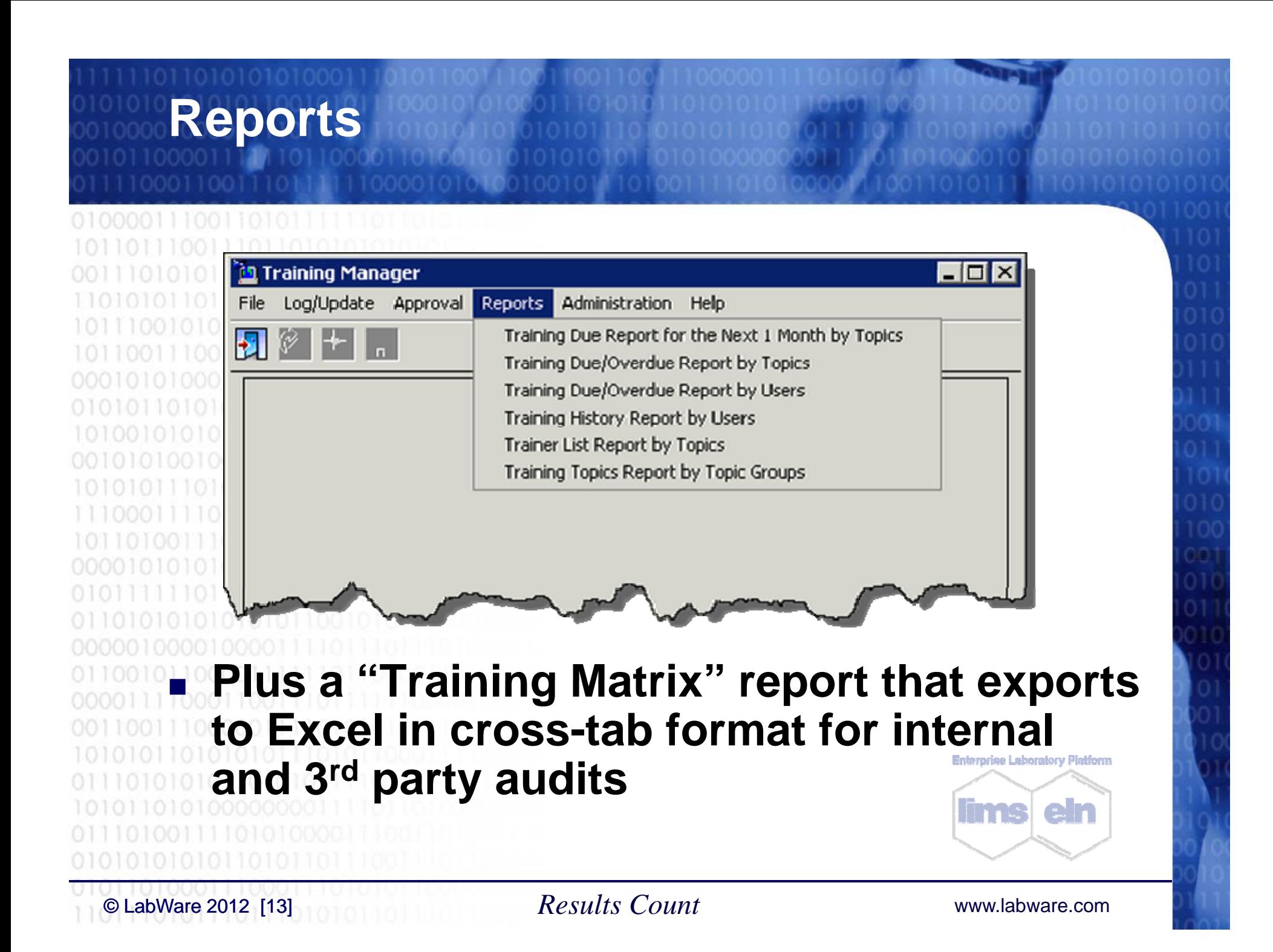

### **Administration**

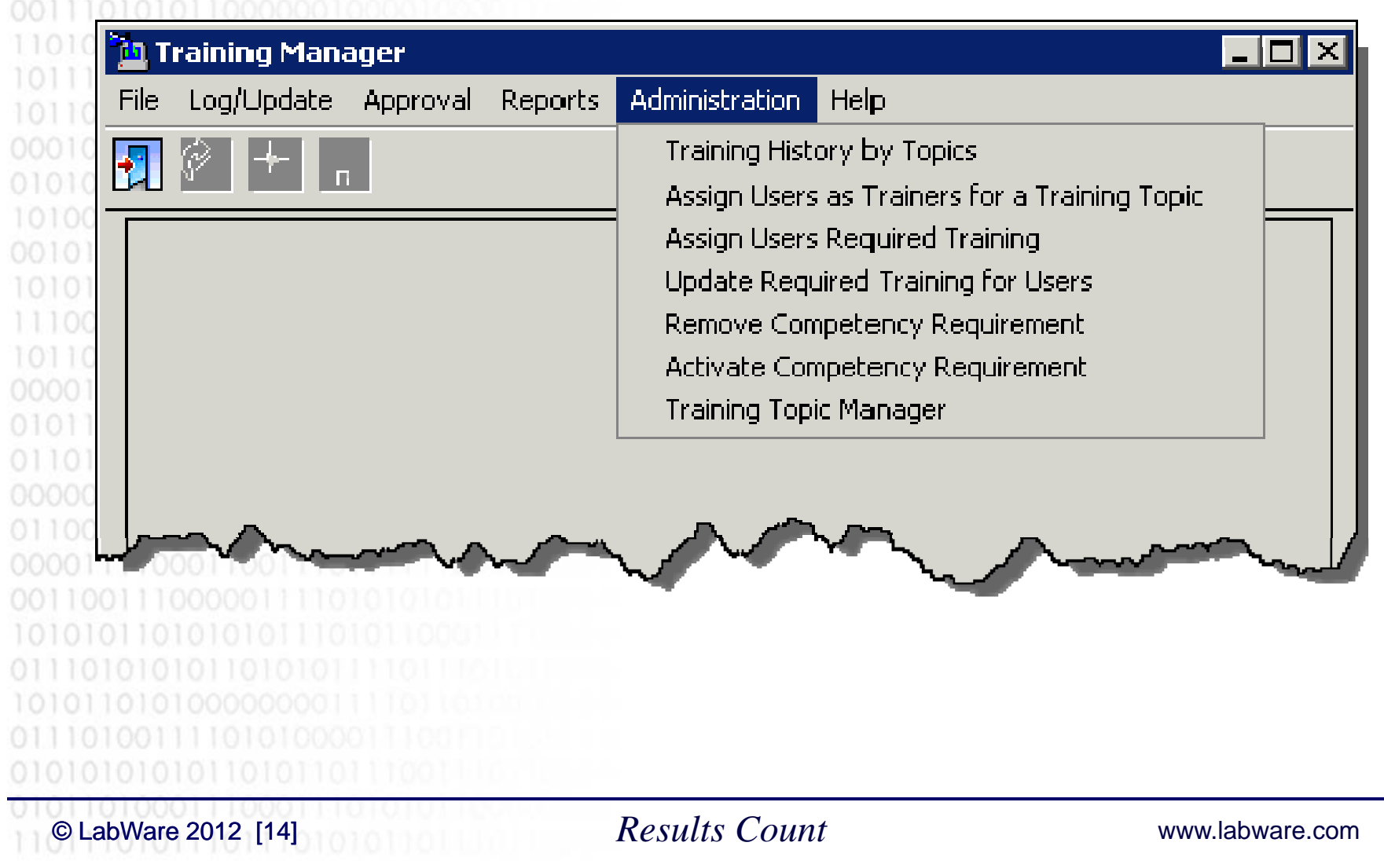

# **Training Topic Manager Tool**

Þ Fil E

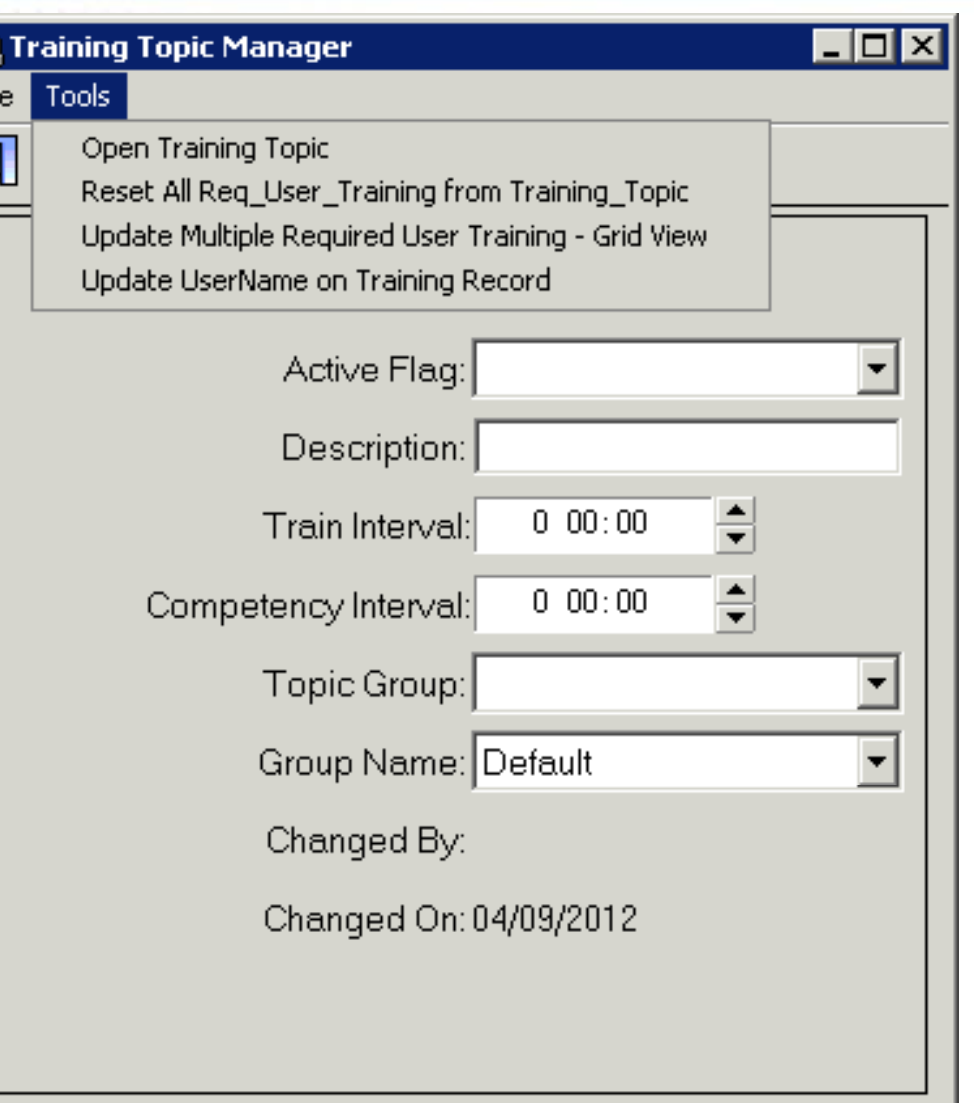

© LabWare 2012 [ [15] *Results Count* www.labware.com

### **Required User Training Grid**

<mark>n</mark> Required User Training Manager

File Edit

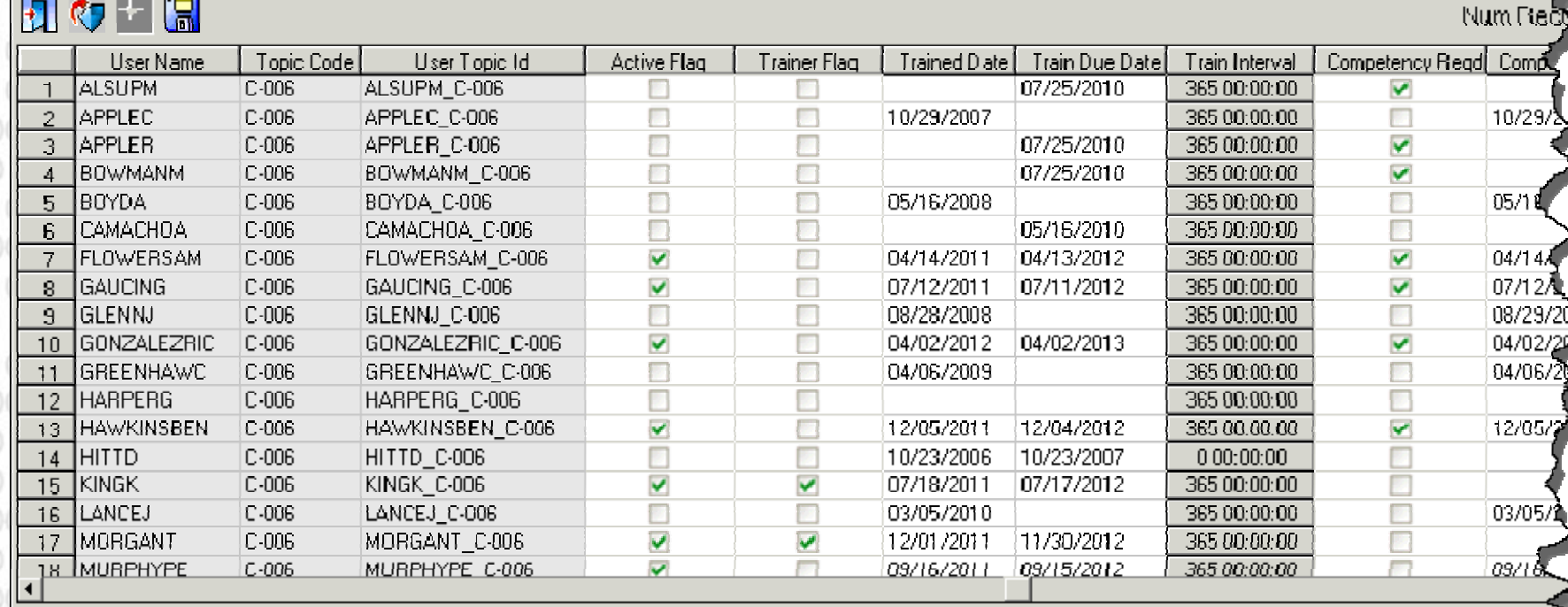

#### Role assignments allow appropriate  $\mathbb{R}^2$ **access to functionality** er **ILITE**

© LabWare 2012 [ [16]

*Results Count* www.labware.com

### **Instructional Documents**

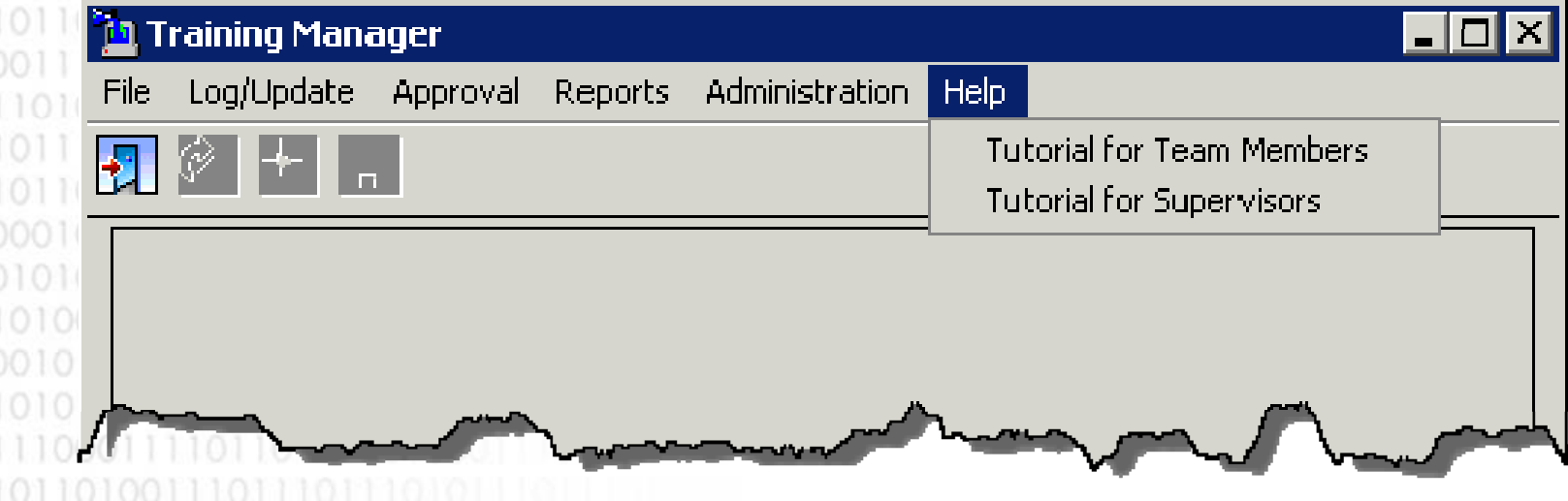

 **Tutorial documents are stored in our LIMS**   $\mathbb{R}^2$ User Manual SharePoint library and open **in the Terminal Server environment for easy access. Enterprise Laboratory Platform** 

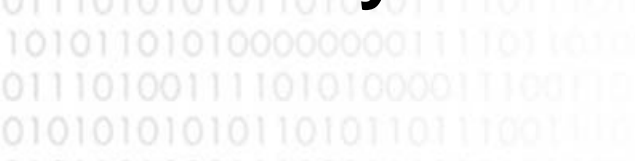

© LabWare 2012 [ [17] *Results Count* www.labware.com

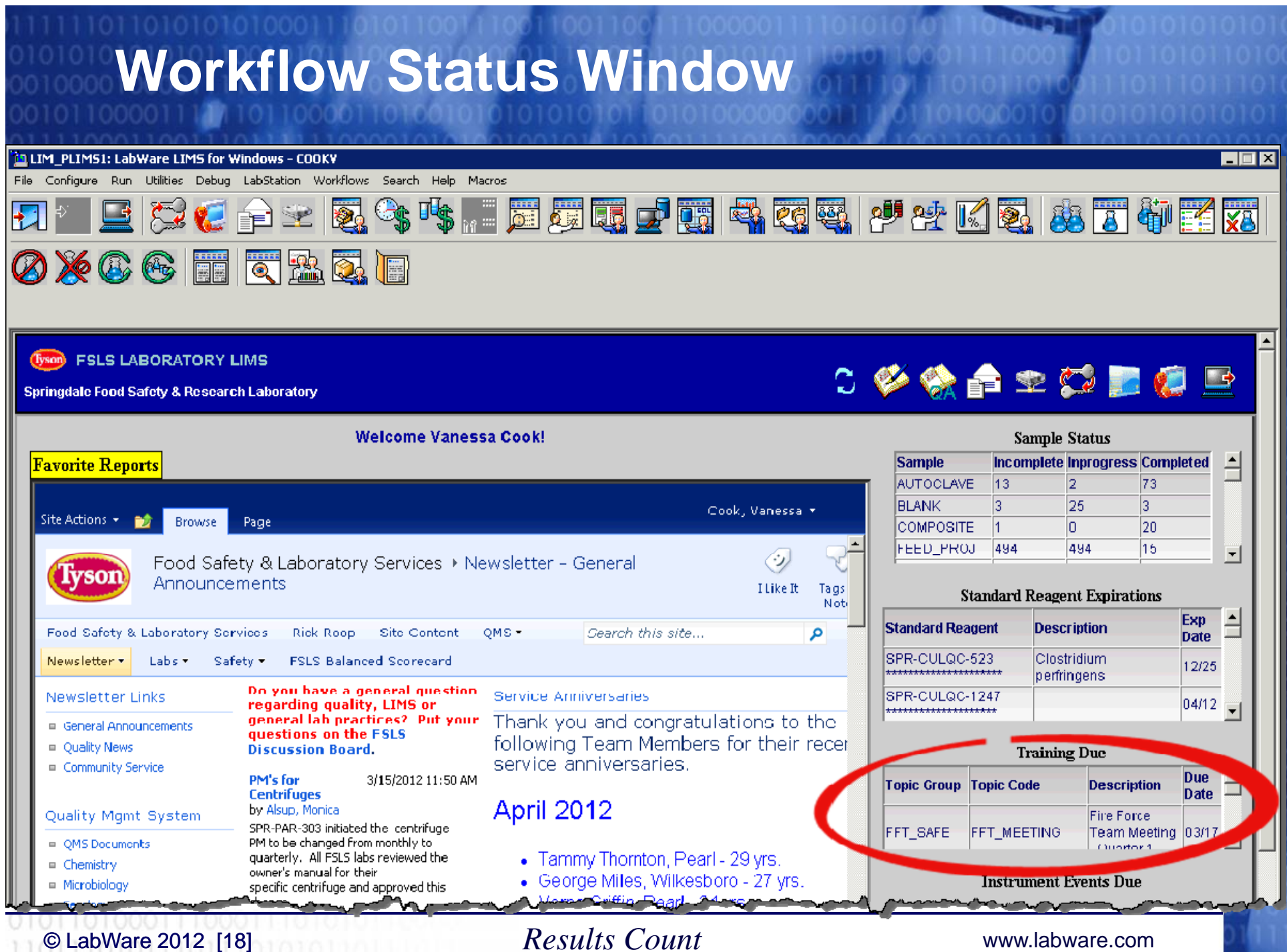

**CONTRACTOR**